# TOPIC CREATING MIND MAP USING MINDMEISTER

#### **DR. SONAM BANSAL**

**ASSISTANT PROFESSOR** 

RAO LAL SINGH COLLEGE OF EDUCATION, SIDHRAWALI, GURUGRAM

# MIND MAP

A Mind Map is a visual thinking tool, ideal for brainstorming, exploring ideas and presenting information in a uniquely visual way.

A Mind Map is a diagram for representing tasks, words, concepts, or items linked to and arranged around a central concept or subject using a non-linear graphical layout that allows the user to build an intuitive framework around a central concept.

# BENEFITS OF MIND MAPPING

Mind Mapping basically avoids dull, linear thinking, jogging your creativity and making note taking fun again.

Mind Mapping removes the uncomfortable resistance of doing nothing.

# CAN USE MIND MAP FOR.....

- Brainstorming (individually or in groups)
- Problem solving
- Planning a particular topic
- Researching and Jot down information from multiple sources from pieces in to whole
- Presenting information from a single Platform
- Gaining insight on complex subjects
- Jogging your creativity
- Note Taking
- Studying and Memorization

# TOOLS OF CREATING MIND MAP

Mind manager **MindMeister Imind Map** Free plane Coogle **The Brain** X-Mind **Scapple Free Mind** Mapul Miro **CoMapping Mind App Popplet Text2 Mind Map Mind Note** Mind 43 Mindo **Big Mind** Mindomo **Storm Board Mind Genius Iblue Sky Mind Manager** 

## **SAMPLE OF MIND MAP**

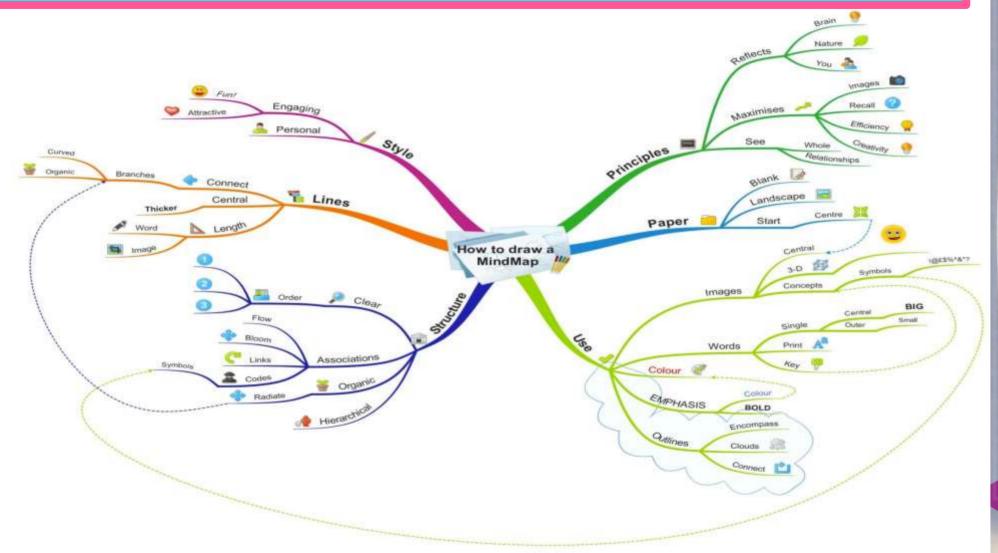

#### **SAMPLE OF MIND MAP**

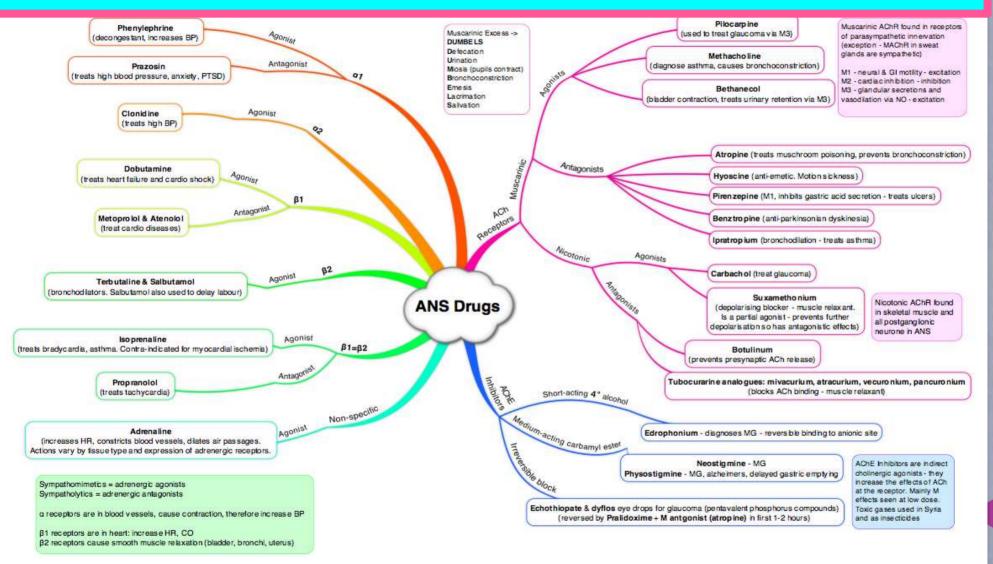

Dr. Sonam Bansal, Assistant Professor, Rao Lal Singh College of Education, Sidhrawali

# **MINDMEISTER**

MindMeister is an online mind mapping application that allows its users to visualize, share and present their thoughts. Mind Meister was launched in 2007 by MeisterLabs, a software company founded by Michael Hollauf and Till Vollmer. Up to now, MindMeister has been used by more than 7 million users for creating mind Maps.

# **MINDMEISTER**

First of all, Login to MindMeister's web app at <a href="https://www.mindmeister.com">www.mindmeister.com</a>. This will redirect you to your dashboard.

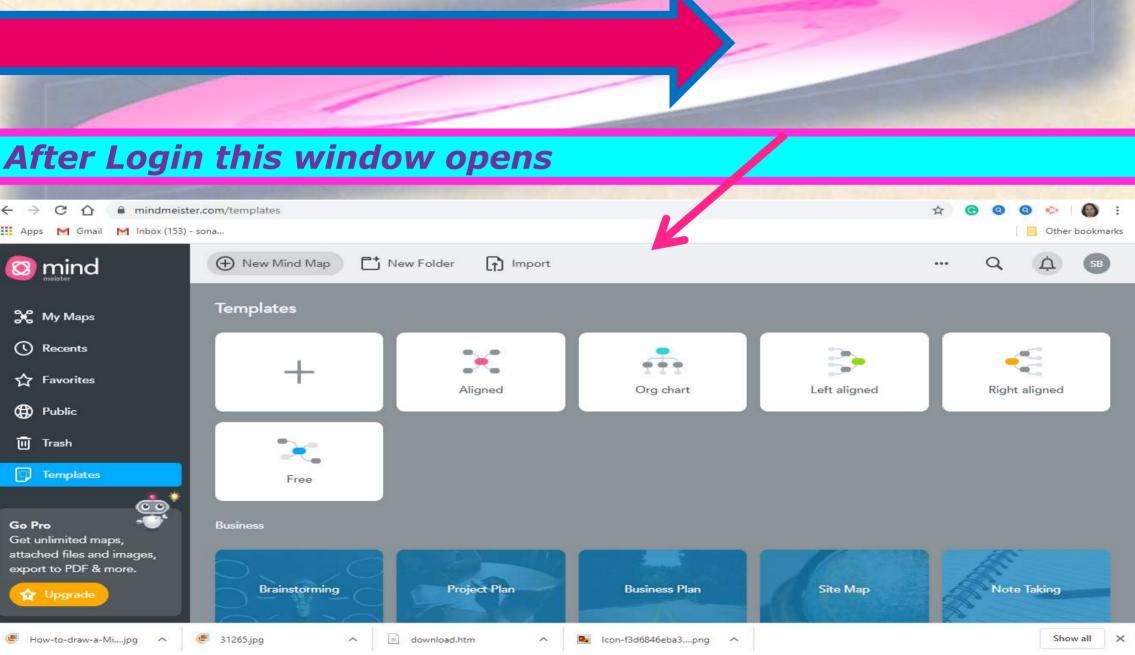

#### Click on New Mind Map for creating your on template

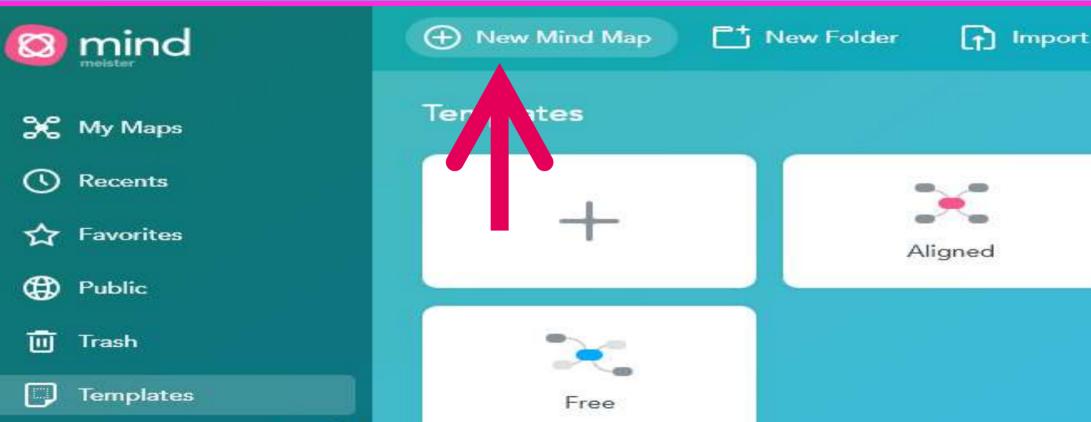

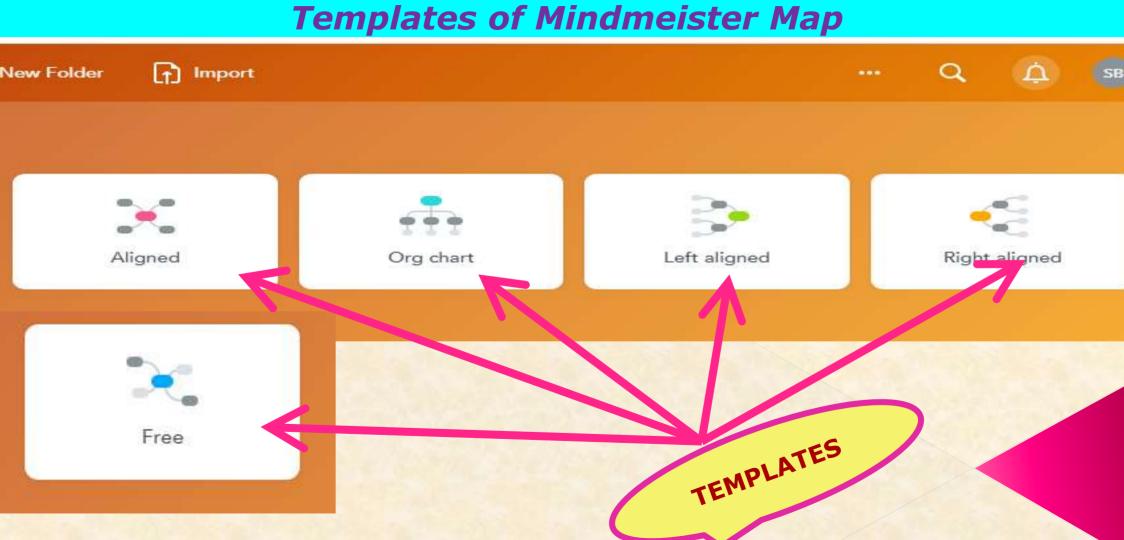

#### Features of Mindmeister Map on the left hand side

FONT SIZE, Bold & Italic

Color (Text & Background)

Icons, images & Videos

**Spotlight Features** 

Notes, Comments, Links & Tasks

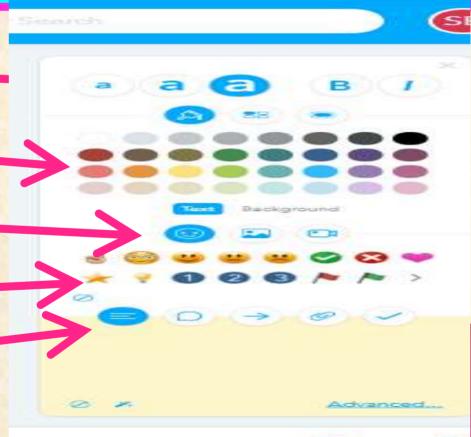

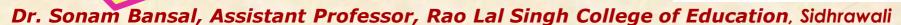

#### Task Features of Mindmeister Map on the upper side

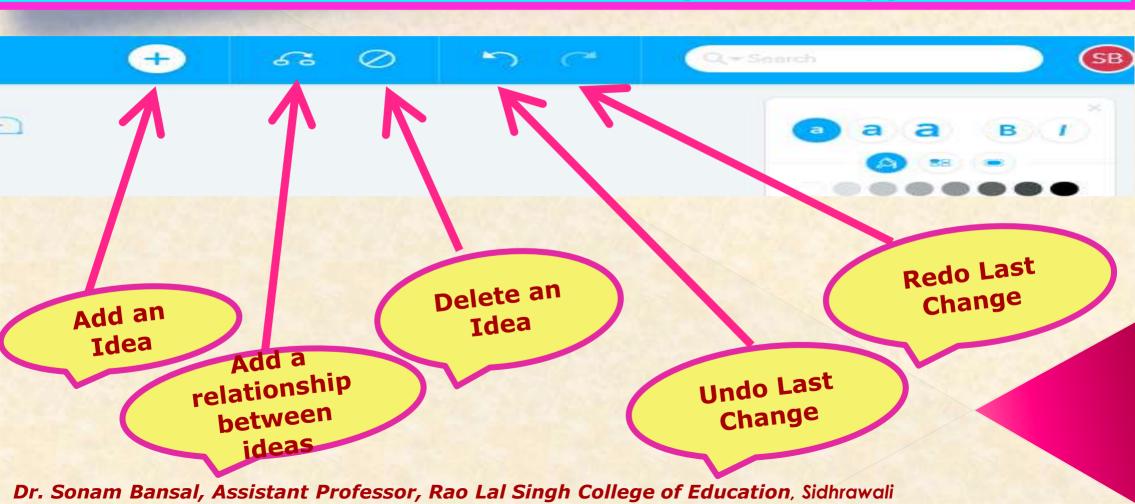

#### Sharing of Mindmeister Map (Icon on Bottom)

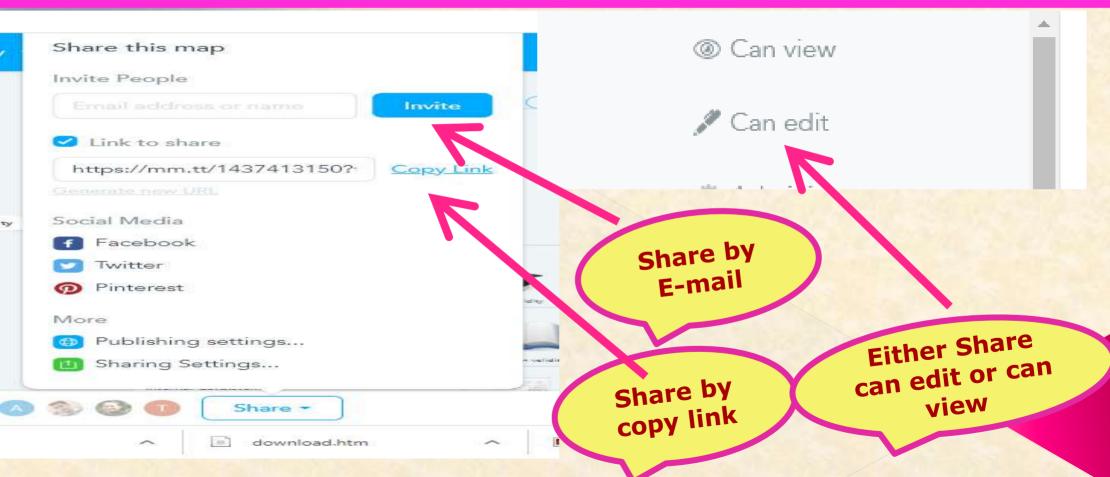

## **EXAMPLE OF MINDMEISTER MAP**

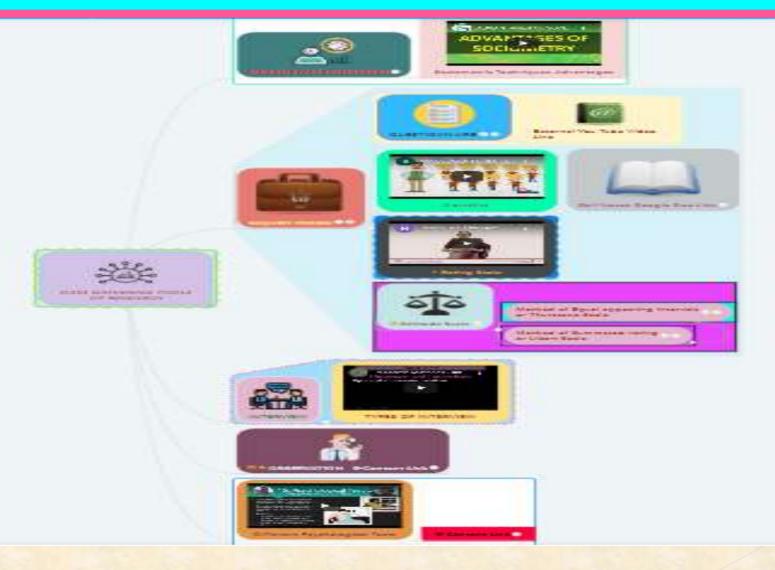

# **EXAMPLE OF MINDMEISTER MAP**

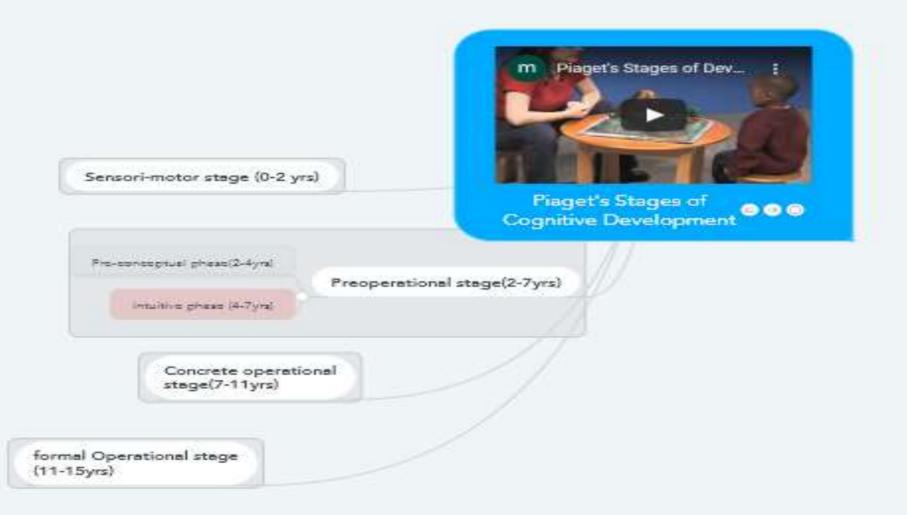

# PRACTICE BY YOUR SELF

# THANKU